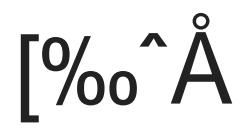

### $s^2Xf\%$ <sup>o</sup>lB

- $\bullet$  5.6  $\lt$  = PHP  $\lt$  = 7.4
- $5.6 \le MySQL \le 5.7$

## •-Npc^gC

Img URL Ptrto - Mos b Long Com + Cos Q HRMWE TO C-BO \c^gCetNöSN • RO `XkQ™v, ® {±y lèa WfV

immage not found or type unknown

ke y<sup>T</sup>OENSN<sup>\*</sup>ebgo Od<sup>\*</sup>TNöÿ txtv<sub>"</sub>-DNöÿ •ýO u(R00

N •}[%o^Åz ^•

2. x. xHg, YËÿ z ^•v,,N •}W0W@W(c^gC•®NöN-N ^vcĐO›ÿ W0W@g eHg Sêg 7Y)ÿ e6R0c^gC•®NöT (->\=\_ëN ·

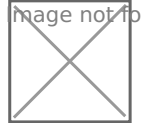

प्लबge तot found or type unknown

## e°^úepcn^"

 $[%o^*A - %o^*V, P H Pbi]$ 

ImgURL 2.x- ‰•NåN PH Pbi\Uÿ

- fileinfo
- redis
- imagemagick
- $\bullet$  exif

#### 如果是宝塔面板用户,可直接通过"PHP管理 - 安装扩展"找到上述扩展并安装即可。

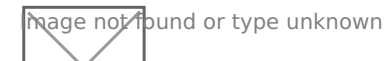

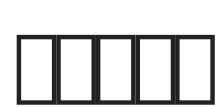

# Nginx

#### **THTTTTNginx server**THTTTTTTnginx

```
location / {
try_files $uri $uri/ /index.php?$query_string;
}
location \sim^* \.(db3| json)$ {
   deny all;
}
location -* \gamma(temp|upload|imgs|data|application|static|system) /. *. (php|php5) $ {
     return 403;
}
```
#### 宝塔用户的话直接复制上面的规则粘贴到伪静态中,如下截图。

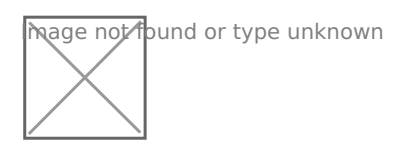

### Apache

#### 如果您使用的Apache一般不用再进行设置,默认已经内置Apache重写规则,位于站点根目录的 .htaccess ,内容如下:

```
RewriteEngine On
RewriteCond %{REQUEST_FILENAME} -s [OR]
```
RewriteCond %{REQUEST FILENAME} -l [OR] RewriteCond %{REQUEST\_FILENAME} -d RewriteRule ^.\*\$ - [NC,L] RewriteRule ^.\*\$ index.php [NC, L]

### IIS 7+**[TIT]**ISTTTTT

 $\Pi\Pi\Pi$  web.config  $\Pi\Pi\Pi\Pi\Pi\Pi$ :

```
<?xml version="1.0" encoding="UTF-8"?>
   <configuration>
       <system.webServer>
         <rewrite>
       <rules>
         <rule name="Rule" stopProcessing="true">
           <match url="^(.*)$" ignoreCase="false" />
           <conditions>
            <add input="{REQUEST FILENAME}" matchType="IsFile" ignoreCase="false"
negate="true" />
             <add input="{REQUEST_FILENAME}" matchType="IsDirectory" ignoreCase="false" 
negate="true" />
             <add input="{URL}" pattern="^/favicon.ico$" ignoreCase="false" negate="true" />
           </conditions>
           <action type="Rewrite" url="index.php/{R:1}" appendQueryString="true" />
         </rule>
       </rules>
     </rewrite> 
       </system.webServer>
</configuration>
```
# $\Box\Box$

#### 正常情况下,访问您的域名即可看到安装界面,第一步会检测安装环境,如下图。

imge not found or type unknown

第二步会要求填写授权信息,如下图:

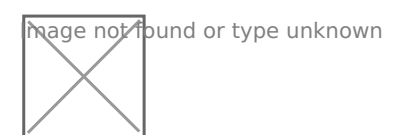

- $\cdot$   $\Box$ ImgURL $\Box$
- $\bullet$  KEY $\Box$ TITITIKEY $\Box$

#### 授权验证成功后会进入第三步,要求填写数据库信息并设置网站管理员账号、密码。

mage not found or type unknown

**ENTITIONER"(ENTITIO"/ENTITIONERINGEN**"login"[ID

# $\prod$

#### $T$

\$config['redis']['password'] = NULL;

**ETTTTTTRedis**ETTTT

 $$config['redis']['password'] = "Tredis']';$ 

 $\Box$  #10 由 xiaoz 创建于 9 八月 2021 12:55:01 由 xiaoz 更新于 20 十二月 2022 08:32:49